# Exemplar Dataframes with pandas

December 16, 2023

Exemplar: Dataframes with pandas

### **0.1 Introduction**

Your work as a data professional for the U.S. Environmental Protection Agency (EPA) requires you to analyze air quality index data collected from the United States and Mexico.

The air quality index (AQI) is a number that runs from 0 to 500. The higher the AQI value, the greater the level of air pollution and the greater the health concern. For example, an AQI value of 50 or below represents good air quality, while an AQI value over 300 represents hazardous air quality. Refer to this guide from [AirNow.gov](https://www.airnow.gov/aqi/aqi-basics/) for more information.

In this lab, you will practice working in pandas. You will load a dataframe, examine its metadata and summary statistics, and explore it using iloc indexing and sorting. You will also practice Boolean masking, grouping, and concatenating data.

# **0.2 Tips for completing this lab**

As you navigate this lab, keep the following tips in mind:

- ### YOUR CODE HERE ### indicates where you should write code. Be sure to replace this with your own code before running the code cell.
- Feel free to open the hints for additional guidance as you work on each task.
- To enter your answer to a question, double-click the markdown cell to edit. Be sure to replace the "[Double-click to enter your responses here.]" with your own answer.
- You can save your work manually by clicking File and then Save in the menu bar at the top of the notebook.
- You can download your work locally by clicking File and then Download and then specifying your preferred file format in the menu bar at the top of the notebook.

# **0.3 Task 1: Read data from csv file into a pandas dataframe**

You are given two files of data. Begin with the first file, which contains the three states with the most observations (rows): California, Texas, and Pennsylvania.

### **0.3.1 1a: Import statements**

Import numpy and pandas. Use their standard aliases.

```
[1]: ### YOUR CODE HERE ###
     import numpy as np
     import pandas as pd
```
Hint 1

Begin with the import keyword for each statement.

Hint 2

Use the as keyword to assign an alias.

Hint 3

The conventional aliases are np for numpy and pd for pandas.

# **0.3.2 1b: Read in the first file**

- 1. Use the pd.read\_csv() function to read in the data from the three states with the most observations. The file is called 'epa\_ca\_tx\_pa.csv' and is already in your working directory. Assign the resulting dataframe to a variable named top3.
- 2. Use the head() method on the top3 dataframe to inspect the first five rows.

```
[2]: # 1. ### YOUR CODE HERE ###
     top3 = pd.read_csv('epa_ca_tx_pa.csv')
     # 2. ### YOUR CODE HERE ###
     top3.head()
```
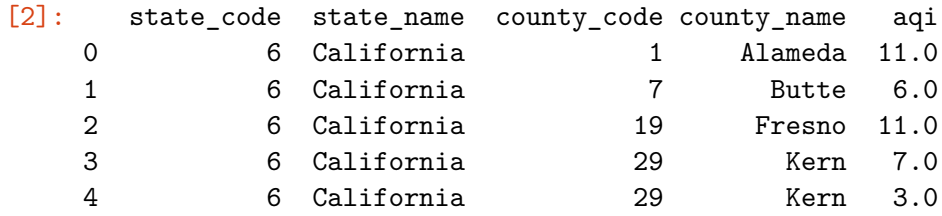

Hint

Because the file is already in your working directory, you can simply pass the file name to the pd.read\_csv() function as a string.

### **0.4 Task 2: Summary information**

Now that you have a dataframe with the AQI data for California, Texas, and Pennsylvania, get some high-level summary information about it.

### **0.4.1 2a: Metadata**

Use a DataFrame method to examine the number of rows and columns, the column names, the data type contained in each column, the number of non-null values in each column, and the amount of memory the dataframe uses.

```
[3]: ### YOUR CODE HERE ###
     top3.info()
```

```
<class 'pandas.core.frame.DataFrame'>
RangeIndex: 546 entries, 0 to 545
Data columns (total 5 columns):
# Column Non-Null Count Dtype
--- ------ -------------- -----
0 state code 546 non-null int64
1 state_name 546 non-null object
2 county_code 546 non-null int64
3 county_name 546 non-null object
4 aqi 546 non-null float64
dtypes: float64(1), int64(2), object(2)
memory usage: 21.5+ KB
```
Hint

The info() method returns a dataframe's metadata.

#### **0.4.2 2b: Summary statistics**

[4]: *### YOUR CODE HERE ###*

Examine the summary statistics of the dataframe's numeric columns. The output should be a table that includes row count, mean, standard deviation, min, max, and quartile values.

```
top3.describe()
[4]: state_code county_code aqi
   count 546.000000 546.000000 546.000000
   mean 20.593407 83.179487 8.906593
   std 19.001484 92.240873 9.078479
   min 6.000000 1.000000 0.000000
   25% 6.000000 29.000000 3.000000
   50% 6.000000 66.000000 6.000000
   75% 42.000000 98.500000 11.000000
   max 48.000000 479.000000 93.000000
```
Hint

The describe() method returns a table of summary statistics for a dataframe's numeric columns.

### **0.5 Task 3: Explore your data**

Practice exploring your data by completing the following exercises.

#### **0.5.1 3a: Rows per state**

Select the state\_name column and use the value\_counts() method on it to check how many rows there are for each state in the dataframe.

```
[5]: ### YOUR CODE HERE ###
     top3['state_name'].value_counts()
```

```
[5]: California 342
    Texas 104
   Pennsylvania 100
    Name: state_name, dtype: int64
```
Hint 1

This code should all be on a single line. Begin by selecting the top3 dataframe at the state name column. You can use either selector brackets or dot notation.

Hint 2

When using brackets to select a column, the column's name should be entered as a string.

Hint 3

The value\_counts() method is added to the end of the selection statement using dot notation. Its parentheses are empty.

### **0.5.2 3b: Sort by AQI**

- 1. Create a new dataframe called top3\_sorted by using the sort\_values() method on the top3 dataframe. Refer to the [sort\\_values pandas documentation](https://pandas.pydata.org/docs/reference/api/pandas.DataFrame.sort_values.html) for more information about how to use this method.
	- The new dataframe should contain the data sorted by AQI, beginning with the rows with the highest AQI values.
- 2. Print the top 10 rows of top3\_sorted.

```
[6]: # 1. ### YOUR CODE HERE ###
    top3_sorted = top3.sort_values(by='aqi', ascending=False)
    # 2. ### YOUR CODE HERE ###
    top3_sorted.head(10)
[6]: state_code state_name county_code county_name aqi
    76 6 California 37 Los Angeles 93.0
    146 6 California 37 Los Angeles 59.0
```
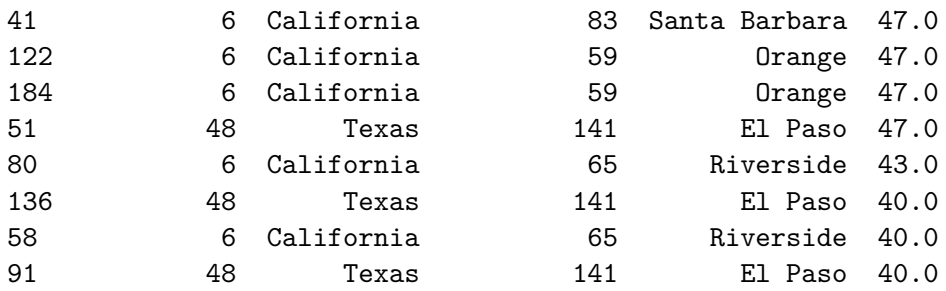

Hint 1

Attach the sort\_values() method to the top3 dataframe using dot notation.

Hint 2

- The by argument of the sort\_values() method should be a string of the column you want to sort by.
- The default behavior of the sort\_values() method is to sort in ascending order. You want to sort in *descending* order. Which keyword argument modifies this behavior? Refer to the sort values() pandas documentation.

### Hint 3

- Use the head() method on the top3\_sorted dataframe.
- The default behavior of the head() method is to print the first five rows of a dataframe. You want to print the first 10 rows. Refer to the [head\(\) pandas documentation](https://pandas.pydata.org/docs/reference/api/pandas.DataFrame.head.html) for more information on how to modify this behavior.

#### **0.5.3 3c: Use iloc to select rows**

Use iloc to select the two rows at indices 10 and 11 of the top3\_sorted dataframe.

```
[7]: ### YOUR CODE HERE ###
     top3_sorted.iloc[10:12]
```
[7]: state\_code state\_name county\_code county\_name aqi 186 6 California 73 San Diego 39.0 74 6 California 37 Los Angeles 38.0

Hint 1

To use iloc on the top3\_sorted dataframe, use dot notation.

Hint 2

iloc uses brackets to index data.

Hint 3

iloc index ranges are separated by a colon. Remember, the end index is not included in the range of returned indices.

# **0.6 Task 4: Examine California data**

You notice that the rows with the highest AQI represent data from California, so you want to examine the data for just the state of California.

### **0.6.1 4a: Basic Boolean masking**

- 1. Create a Boolean mask that selects only the observations of the top3\_sorted dataframe that are from California.
- 2. Apply the Boolean mask to the top3\_sorted dataframe and assign the result to a variable called ca\_df.
- 3. Print the first five rows of ca\_df.

```
[8]: # 1. ### YOUR CODE HERE ###
     mask = top3_sorted['state_name'] == 'California'
     # 2. ### YOUR CODE HERE ###
     ca_df = top3_sorted[mask]
     # 3. ### YOUR CODE HERE ###
     ca_df.head()
```
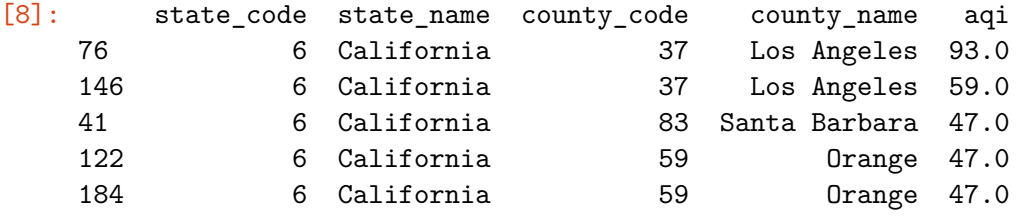

Hint 1

Refer to what you've learned about Boolean masking.

Hint 2

Define a mask variable that is the top3\_sorted dataframe selected where the state\_name column is California.

Hint 3

- Apply the mask variable to the top3\_sorted dataframe and assign the result to a new dataframe called ca\_df.
- Use the head() method on the new ca\_df dataframe.

# **0.6.2 4b: Validate CA data**

Inspect the shape of your new ca\_df dataframe. Does its row count match the number of California rows determined in Task 3a?

[9]: *### YOUR CODE HERE ###* ca\_df.shape

[9]: (342, 5)

Hint

- Use the  ${\tt shape}$  attribute on the  ${\tt ca\_df}$  dataframe.
- Attributes don't use parentheses.

# **0.6.3 4c: Rows per CA county**

Examine a list of the number of times each county is represented in the California data.

```
[10]: ### YOUR CODE HERE ###
     ca_df['county_name'].value_counts()
```
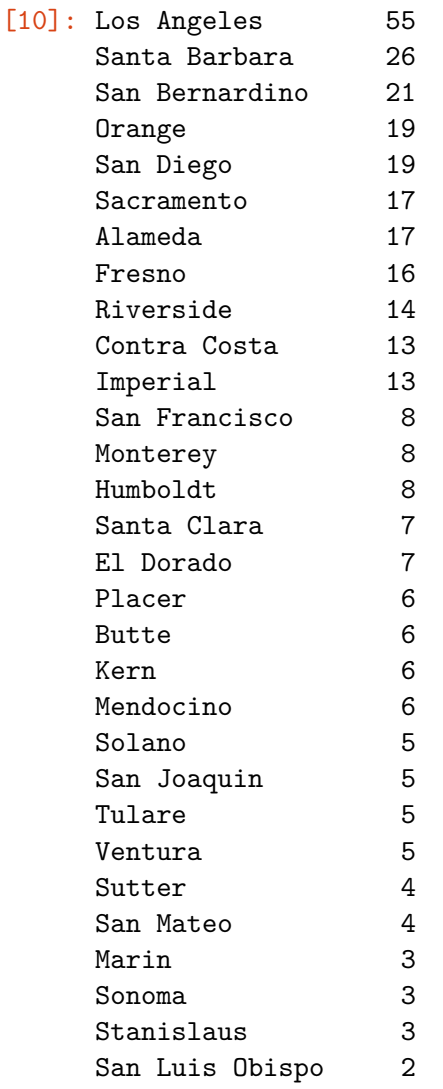

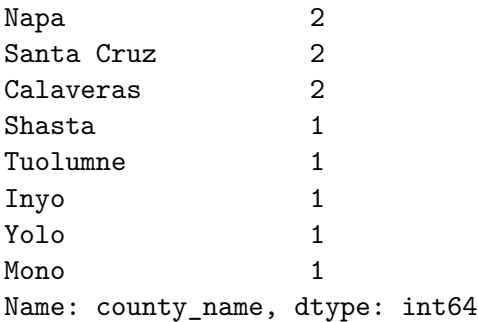

Hint

Select the county\_name column of ca\_df and apply the value\_counts() method to it using dot notation.

### **0.6.4 4d: Calculate mean AQI for Los Angeles county**

You notice that Los Angeles county has more than twice the number of rows of the next-mostrepresented county in California, and you want to learn more about it.

• Calculate the mean AQI for LA county.

```
[11]: ### YOUR CODE HERE ###
      mask = ca_df['county_name'] == 'Los Angeles'
      ca_df[mask]['aqi'].mean()
```
### [11]: 13.4

Hint 1

Use Boolean masking to create a mask. Then apply the mask to the ca\_df dataframe, select the aqi column of the result, and calculate its mean.

Hint 2

The Boolean mask is ca\_df selected where county\_name is Los Angeles.

Hint 3

- Apply the Boolean mask to ca\_df.
- Then use selector brackets to select the aqi column.
- Then use dot notation to attach the mean() method to the end of the expression.

# **0.7 Task 5: Groupby**

Group the original dataframe (top3) by state and calculate the mean AQI for each state.

```
[12]: ### YOUR CODE HERE ###
      top3.groupby('state_name').mean()[['aqi']]
```
[12]: aqi

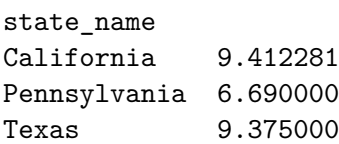

Hint 1

Use the groupby() method on the top3 dataframe.

Hint 2

Group by state\_name and use dot notation to chain the mean() method to the expression.

Hint 3

top3.groupby('state\_name').mean() will produce a table of the mean values of every numeric column for each state. To filter the table on just the aqi column, add ['aqi'] to the end of the expression.

# **0.8 Task 6: Add more data**

Now that you have performed a short examination of the file with AQI data for California, Texas, and Pennsylvania, you want to add more data from your second file.

# **0.8.1 6a: Read in the second file**

- 1. Read in the data for the remaining territories. The file is called 'epa\_others.csv' and is already in your working directory. Assign the resulting dataframe to a variable named other\_states.
- 2. Use the head() method on the other\_states dataframe to inspect the first five rows.

```
[13]: # 1. ### YOUR CODE HERE ###
     other_states = pd.read_csv('epa_others.csv')
     # 2. ### YOUR CODE HERE ###
     other_states.head()
[13]: state_code state_name county_code county_name aqi
```
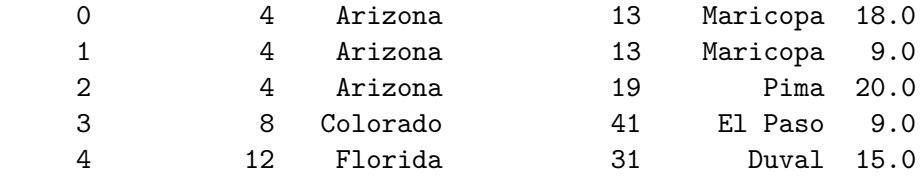

### **0.8.2 6b: Concatenate the data**

The data from other states is in the same format as the data from top3. It has the same columns in the same order.

- 1. Add the data from other\_states as new rows beneath the data from top3. Assign the result to a new dataframe called combined\_df.
- 2. Verify that the length of combined\_df is equal to the sum of the lengths of top3 and other\_states.

```
[14]: # 1. ### YOUR CODE HERE ###
      combined_df = pd.concat([top3, other_states], axis=0)
      # 2. ### YOUR CODE HERE ###
      len(combined_df) == len(top3) + len(other_states)
```
### [14]: True

### Hint 1

Use the concat() function. For more information on this function, refer to the [concat\(\) pandas](https://pandas.pydata.org/docs/reference/api/pandas.concat.html) [documentation.](https://pandas.pydata.org/docs/reference/api/pandas.concat.html)

### Hint 2

- Enter the two dataframes being joined as a list in the argument field of the concat() function.
- To add rows, concatenate along axis 0. To add columns, concatenate along axis 1.

#### Hint 3

Use the len() function in a comparison statement to determine if the length of combined\_df equals the length of top3 plus the length of other\_states.

# **0.9 Task 7: Complex Boolean masking**

According to the EPA, AQI values of 51-100 are considered of "Moderate" concern. You've been tasked with examining some data for the state of Washington.

• Use Boolean masking to return the rows that represent data from the state of Washington with AQI values of 51+.

```
[15]: ### YOUR CODE HERE ###
      mask = (combined_df['state_name'] == 'Washington') % (combined_df['aqi'] >= 51)combined_df[mask]
```
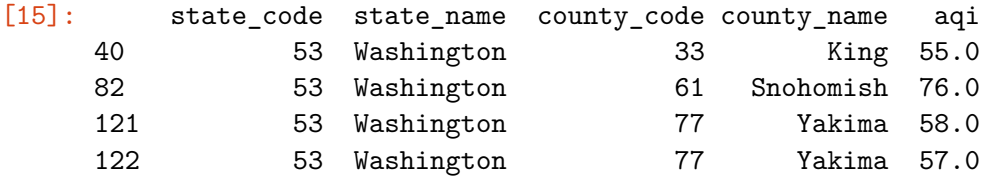

Hint 1

Create a Boolean mask for combined\_df with two conditions:

- The state is Washington
- The AQI is greater than or equal to 51

# Hint 2

Remember to enclose each condition in its own set of parentheses.

Hint 3

Separate the two conditions with the & operator, because both conditions need to evaluate as true for the row to be included in the filtered dataframe.

# **0.10 Conclusion**

# **What are your key takeaways from this lab?**

pandas is a powerful tool for working with data in Python because: \* It it comes with many built-in functions and tools specifically designed for use with tabular data to simplify common tasks such as: \* Reading and writing data to/from files \* Quickly computing summary statistics about your data \* Manipulating, selecting, and filtering data \* Grouping and aggregating data \* Adding new data to existing data

- It's powered by NumPy, which uses the power of array operations to enhance performance.
- Its interface makes working with tabular data easy because it allows you to visualize your data in rows and columns.

**Congratulations!** You've completed this lab. However, you may not notice a green check mark next to this item on Coursera's platform. Please continue your progress regardless of the check mark. Just click on the "save" icon at the top of this notebook to ensure your work has been logged.